PRUEBA DE HABILIDADES PRACTICAS CISCO CCNP

JOSE DIAZ VALDEZ

UNIVERSIDAD NACIONAL ABIERTA Y A DISTANCIA - UNAD ESCUELA DE CIENCIAS BASICAS, TECNOLOGIA E INGENIERIA - ECTBI INGENIERIA DE TELECOMUNICACIONES CARTAGENA 2019

PRUEBA DE HABILIDADES PRACTICAS CISCO CCNP

JOSE DIAZ VALDEZ

Diplomado de opción de grado presentado para optar el título de INGENIERO DE TELECOMUNICACIONES

> DIRECTOR: MSc. GERARDO GRANADOS ACUÑA

UNIVERSIDAD NACIONAL ABIERTA Y A DISTANCIA - UNAD ESCUELA DE CIENCIAS BASICAS, TECNOLOGIA E INGENIERIA - ECTBI INGENIERIA DE TELECOMUNICACIONES CARTAGENA 2019

NOTA DE ACEPTACIÓN

Firma del Presidente del Jurado

Firma del Jurado

Firma del Jurado

Cartagena, 3 de junio de 2019

# AGRADECIMIENTOS

<span id="page-3-0"></span>Quiero agradecer primeramente a Dios, por haberme dado la oportunidad de lograr mi meta de ser Ingeniero de Telecomunicaciones, en segundo lugar agradezco a mi familia la cual fue participe de este gran sueño, porque me brindo todo el apoyo en los momentos que los necesite para culminar esta meta en mi vida profesional, y me hicieron ver el significado de la perseverancia y la constancia para cumplir este gran paso es dedicado a ellos.

Igulamente doy gracias a todo el equipo de tutores tanto presenciales en mi CEAD Cartagena, como los virtuales de la plataforma MOODLE y todos mis compañeros de estudio con quienes interactue a traves de esta experiencia de vida formativa.

# CONTENIDO

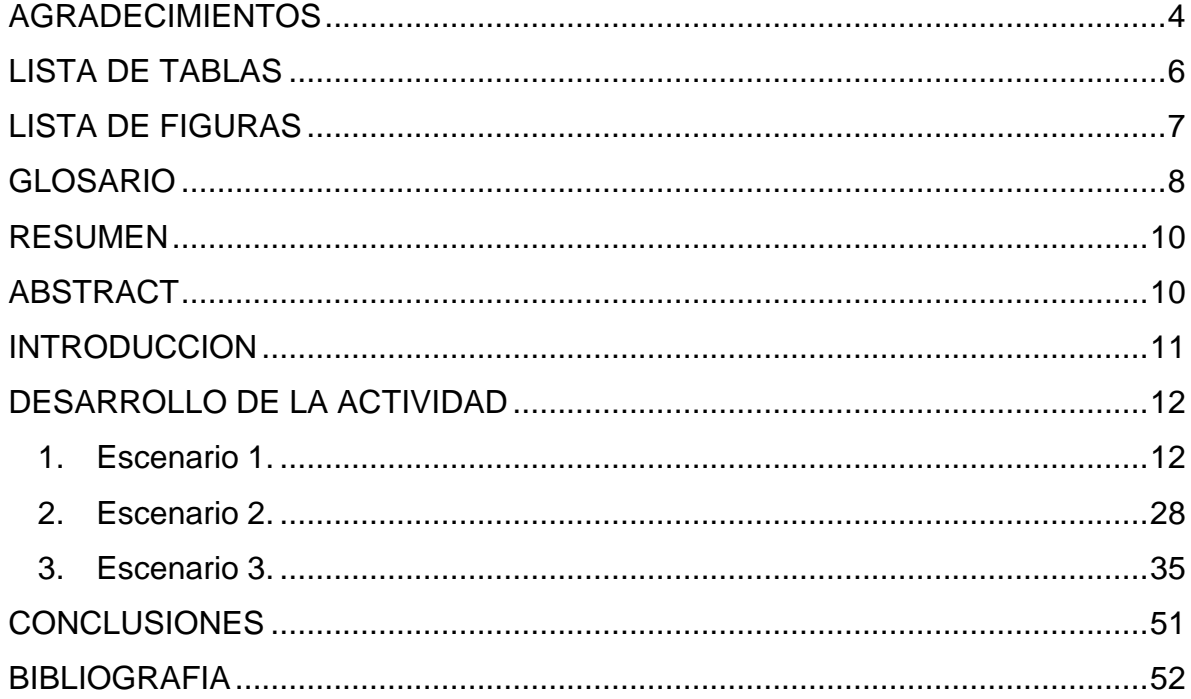

# LISTA DE TABLAS

<span id="page-5-0"></span>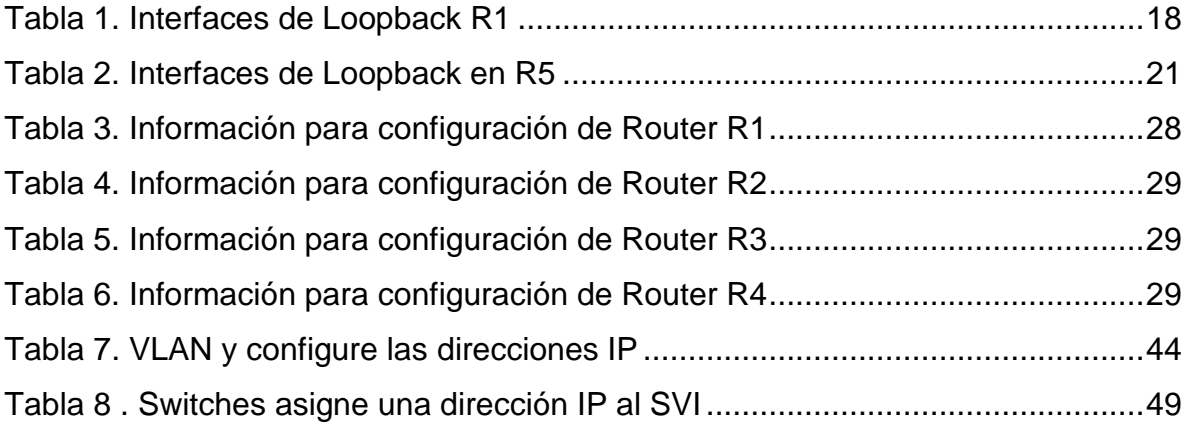

# LISTA DE FIGURAS

<span id="page-6-0"></span>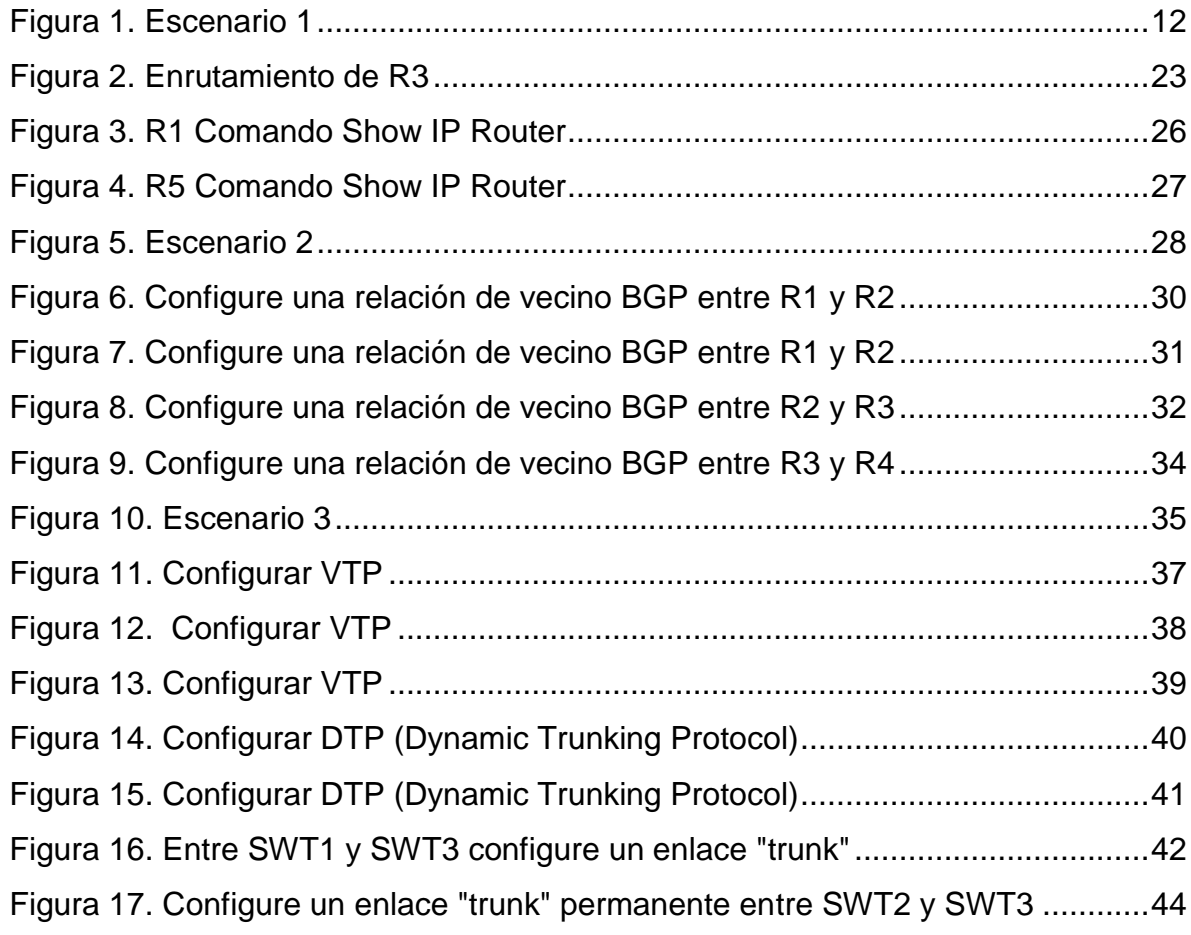

#### GLOSARIO

<span id="page-7-0"></span>RED: la red informática nombra al conjunto de computadoras y otros equipos interconectados, que comparten información, recursos y servicios. Puede a su vez dividirse en diversas categorías, según su alcance (red de área local o LAN, red de área metropolitana o MAN, red de área amplia o WAN, etc.), su método de conexión (por cable coaxial, fibra óptica, radio, microondas, infrarrojos) o su relación funcional (cliente-servidor, persona a persona), entre otras.

ROUTER: también conocido como enrutador, se trata de un producto de hardware que permite interconectar computadoras que funcionan en el marco de una red. Su función: se encarga de establecer la ruta que destinará a cada paquete de datos dentro de una red informática.

SWITCH: los switches son dispositivos digitales lógicos de interconexión de equipos que operan en la capa de enlace de datos del modelo OSI. Su función es interconectar dos o más host de manera similar a los puentes de red, pasando datos de un segmento a otro de acuerdo con la dirección MAC de destino de las tramas en la red y eliminando la conexión una vez finalizada ésta.

PROTOCOLO: para la informática y la telecomunicación, un protocolo de comunicaciones es el conjunto de reglas y estándares que tienen como fin controlar las secuencias de los mensajes que suceden en una comunicación entre las entidades que forman parte de una misma red. Los teléfonos o los ordenadores son algunos ejemplos de estas comunicaciones.

CCNP: este curriculum avanzado capacita a los estudiantes para instalar, configurar y operar redes locales y de área amplia, y para brindar servicios de acceso por marcación a organizaciones que tienen redes desde 100 hasta 500 nodos con protocolos y tecnologías tales como TCP/IP, OSPF, EIGRP, BGP, ISDN, Frame Relay, STP y VTP a lo largo de 2 cursos: Route Avanzado, Switch Avanzado

VLAN: Virtual LAN (Red de área local y virtual), es un método que permite crear redes que lógicamente son independientes, aunque estas se encuentren dentro de una misma red física. De esta forma, un usuario podría disponer de varias VLANs dentro de un mismo router o switch. Podría decirse que cada una de estas redes agrupa los equipos de un determinado segmento de red. Crear estas particiones tiene unas ventajas bastante claras a la hora de administrar una red.

TRUNK: es una configuración de canal para puertos de switch que estén en una red Ethernet, que posibilita que se pueda pasar varias VLAN por un único link, o sea, un link de troncal es un canal que puede ser switch-switch o switch-router, por donde se pasan informaciones originadas y con destino a más de una VLAN.; así el link de la troncal no pertenece a ninguna VLAN individualmente.

VTP: son las siglas de VLAN Trunking Protocol, un protocolo de mensajes de nivel 2 usado para configurar y administrar VLANs en equipos Cisco. Permite centralizar y simplificar la administración en un dominio de VLANs, pudiendo crear, borrar y renombrar las mismas, reduciendo así la necesidad de configurar la misma VLAN en todos los nodos. El protocolo VTP nace como una herramienta de administración para redes de cierto tamaño, donde la gestión manual se vuelve inabordable.

### RESUMEN

<span id="page-9-0"></span>En el siguiente trabajo se realizará el paso a paso de dos configuraciones en packet tracer los cuales corresponde a la prueba de habilidades practicas del diplomado CISCO CCNP, cada uno de los pasos anteriormente mencionados constara de tres escenarios que abarcan en gran parte los conocimientos adquiridos y permiten reforzar lo aplicado durante el programa. Está conformado en gran parte por el código aplicado a la configuración de cada escenario y únicamente se presentan imágenes para demostrar el funcionamiento a través de show ip route, show vlan, show ip bgp, etc.

Palabras Clave: CISCO, CCNP, Redes, Telecomunicaciones.

# ABSTRACT

<span id="page-9-1"></span>In the following work we will carry out the step by step of two configurations in packet tracer which corresponds to the practical skills test of the CISCO CCNP Diplomat, each of the steps mentioned above will consist of three scenarios that largely cover the knowledge acquired and allow to reinforce what was applied during the program. It is shaped in large part by the code applied to the configuration of each scenario and only images are presented to demonstrate the operation through show ip route, show vlan, show ip bgp, etc.

Keywords: CISCO, CCNP, Networking, Telecommunications.

### **INTRODUCCION**

<span id="page-10-0"></span>El Diplomado de Profundización CCNP Routing and Switching desarrollado por la compañía CISCO SISTEMS posee un plan de estudios que se concentra en el desarrollo de las habilidades necesarias para que el estudiante implemente redes escalables, construya redes que abarquen un campus, diseñe e instale intranets globales, así como la detección, prevención y solución de problemas de red.

En el siguiente trabajo se realizará el paso a paso de dos configuraciones en packet tracer los cuales corresponde a la prueba de habilidades practicas del diplomado cisco CCNP, cada uno de los pasos anteriormente mencionados constara de tres escenarios que abarcan en gran parte los conocimientos adquiridos y permiten reforzar lo aplicado durante el programa. Está conformado en gran parte por el código aplicado a la configuración de cada escenario y únicamente se presentan imágenes para demostrar el funcionamiento a través de show ip route, show vlan, show ip bgp, etc

# DESARROLLO DE LA ACTIVIDAD

#### <span id="page-11-1"></span><span id="page-11-0"></span>1. Escenario 1.

#### <span id="page-11-2"></span>**Figura 1. Escenario 1**

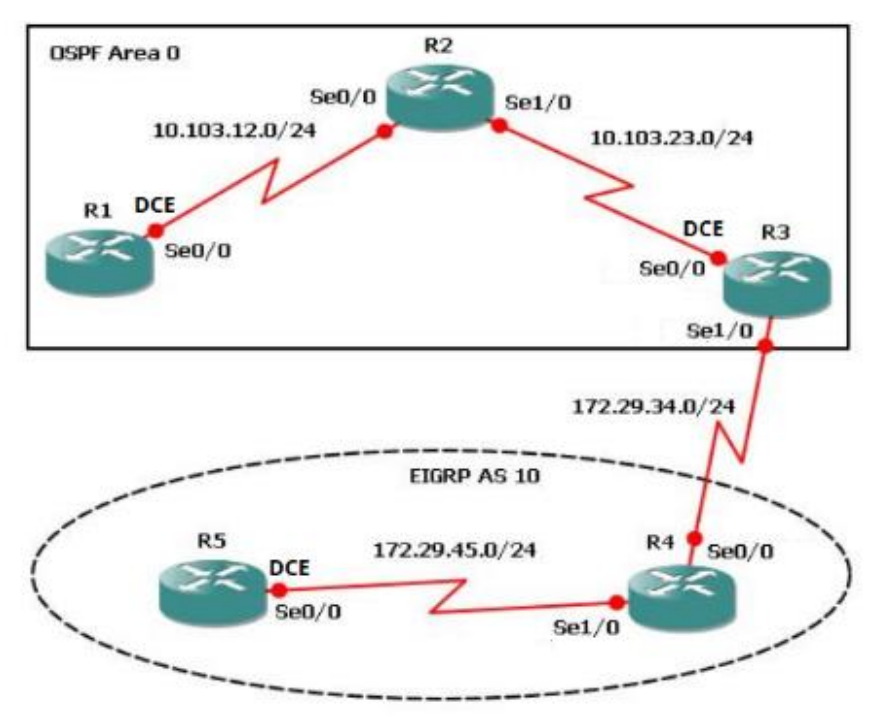

**Fuente: Resultados de las Configuraciones de los equipos** 

1.1. Aplique las configuraciones iniciales y los protocolos de enrutamiento para los routers R1, R2, R3, R4 y R5 según el diagrama. No asigne passwords en los routers. Configurar las interfaces con las direcciones que se muestran en la topología de red.

Se configura R1 de acuerdo a las condiciones iniciales.

Router>enable Router#configure terminal Enter configuration commands, one per line. End with CNTL/Z. Router(config)#no ip domain-lookup Router(config)#line con 0 Router(config-line)#logging synchronous Router(config-line)#exec-timeout 0 0 Router(config-line)#exit Router(config)#interface loopback 1

Router(config-if)# %LINK-5-CHANGED: Interface Loopback1, changed state to up

%LINEPROTO-5-UPDOWN: Line protocol on Interface Loopback1, changed state to up

Router(config-if)#interface serial 0/0/1 Router(config-if)#ip address 10.103.12.2 255.255.255.0 Router(config-if)#clock rate 128000 Router(config-if)#no shutdown

Router(config-if)# %LINK-5-CHANGED: Interface Serial0/0/1, changed state to up

Router(config-if)#exit Router(config)#exit Router# %SYS-5-CONFIG\_I: Configured from console by console

Router# Router(config)#router ospf 1 Router(config-router)#router-id 1.1.1.1 Router(config-router)#network 10.1.0.0 0.0.3.255 area 0 Router(config-router)#network 10.103.12.0 0.0.0.255 area 0 Router# %SYS-5-CONFIG\_I: Configured from console by console

%LINEPROTO-5-UPDOWN: Line protocol on Interface Serial0/0/1, changed state to up

Router#Router#copy ru st Destination filename [startup-config]? Building configuration... [OK] Router#

Ahora se procede a configurar R2 con sus configuraciones iniciales.

Router>enable Router#configure terminal Enter configuration commands, one per line. End with CNTL/Z. Router(config)#no ip domain-lookup Router(config)#line con 0

Router(config-line)#logging synchronous Router(config-line)#exec-timeout 0 0 Router(config-line)#exit Router(config)#interface loopback 2

Router(config-if)# %LINK-5-CHANGED: Interface Loopback2, changed state to up

%LINEPROTO-5-UPDOWN: Line protocol on Interface Loopback2, changed state to up

Router(config-if)#interface serial 0/0/0 Router(config-if)#ip address 10.103.12.1 255.255.255.0 Router(config-if)#no shut

Router(config-if)# %LINK-5-CHANGED: Interface Serial0/0/0, changed state to up

Router(config-if)#interface serial 0/0/1 %LINEPROTO-5-UPDOWN: Line protocol on Interface Serial0/0/0, changed state to up

Router(config-if)#interface serial 0/0/1 Router(config-if)#ip address 10.103.23.2 255.255.255.0 Router(config-if)#no shut

Router(config-if)# %LINK-5-CHANGED: Interface Serial0/0/1, changed state to up

Router(config-if)#exit Router(config)#exit Router# Router(config)#router ospf 1 Router(config-router)#router-id 2.2.2.2 Router(config-router)#network 10.103.12.0 0.0.0.255 area 0 Router(config-router)#network 10.103.23.0 0.0.0.255 area 0 Router#

%SYS-5-CONFIG\_I: Configured from console by console

Router#copy %LINEPROTO-5-UPDOWN: Line protocol on Interface Serial0/0/1, changed state to up Router#copy ru st Destination filename [startup-config]?

Building configuration... [OK] Router#

Luego, se realiza la configuración R3 y sus configuraciones inciales.

Router>enable Router#configure terminal Enter configuration commands, one per line. End with CNTL/Z. Router(config)#no ip domain-lookup Router(config)#line con 0 Router(config-line)#logging synchronous Router(config-line)#exec-timeout 0 0 Router(config-line)#exit Router(config)#interface lookback 3 ^ % Invalid input detected at '^' marker.

Router(config)#interface loopback 3

Router(config-if)# %LINK-5-CHANGED: Interface Loopback3, changed state to up

%LINEPROTO-5-UPDOWN: Line protocol on Interface Loopback3, changed state to up

Router(config-if)#interface serial 0/0/0 Router(config-if)#ip address 10.103.23.1 255.255.255.0 Router(config-if)#clock rate 128000 Router(config-if)#no shutdown

Router(config-if)# %LINK-5-CHANGED: Interface Serial0/0/0, changed state to up

Router(config-if)#exit Router(config)#int %LINEPROTO-5-UPDOWN: Line protocol on Interface Serial0/0/0, changed state to up

Router(config)#interface loopback 3 Router(config-if)#interface serial 0/0/1 Router(config-if)#ip address 172.29.34.2 255.255.255.0 Router(config-if)#no shutdown

Router(config-if)#

%LINK-5-CHANGED: Interface Serial0/0/1, changed state to up

Router(config-if)#exit Router(config)#exit Router# Router# Router(config)#router ospf 1 Router(config-router)#router-id 3.3.3.3 Router(config-router)#network 10.103.23.0 0.0.0.255 area 0 Router#

%SYS-5-CONFIG\_I: Configured from console by console

Router#copy ru %LINEPROTO-5-UPDOWN: Line protocol on Interface Serial0/0/1, changed state to up

Router#copy ru st Destination filename [startup-config]? Building configuration... [OK] Router#

Seguido de la configuración R4 y sus condiciones iniciales.

Router>enable Router#configure terminal Enter configuration commands, one per line. End with CNTL/Z. Router(config)#no ip domain-lookup Router(config)#line con 0 Router(config-line)#logging synchronous Router(config-line)#exec-timeout 0 0 Router(config-line)#exit Router(config)#interface loopback 4

Router(config-if)# %LINK-5-CHANGED: Interface Loopback4, changed state to up

%LINEPROTO-5-UPDOWN: Line protocol on Interface Loopback4, changed state to up

Router(config-if)#interface serial 0/0/0 Router(config-if)#ip address 172.29.34.1 255.255.255.0 Router(config-if)#no shut

Router(config-if)# %LINK-5-CHANGED: Interface Serial0/0/0, changed state to up

Router(config-if)#interface serial 0/0/ %LINEPROTO-5-UPDOWN: Line protocol on Interface Serial0/0/0, changed state to up 1 Router(config-if)#interface serial 0/0/1 Router(config-if)#ip address 172.29.45.2 255.255.255.0

Router(config-if)# %LINK-5-CHANGED: Interface Serial0/0/1, changed state to up

Router(config-if)#exit Router(config)#exit Router# %SYS-5-CONFIG\_I: Configured from console by console

Router#copy ru st Destination filename [startup-config]? %LINEPROTO-5-UPDOWN: Line protocol on Interface Serial0/0/1, changed state to up

Destination filename [startup-config]? Building configuration... [OK] Router#

Router(config-if)#no shut

Finalmente, se realiza la configuración de R5 con sus configuraciones iniciales y las instrucciones indicadas en este punto.

Router>enable Router#configure terminal Enter configuration commands, one per line. End with CNTL/Z. Router(config)#no ip domain-lookup Router(config)#line con 0 Router(config-line)#logging synchronous Router(config-line)#exec-timeout 0 0 Router(config-line)#exit Router(config)#interface loopback 5

Router(config-if)#

%LINK-5-CHANGED: Interface Loopback5, changed state to up

%LINEPROTO-5-UPDOWN: Line protocol on Interface Loopback5, changed state to up

Router(config-if)#interface serial 0/0/0 Router(config-if)#ip address 172.29.45.1 255.255.255.0 Router(config-if)#clock rate 128000 Router(config-if)#no shut

Router(config-if)# %LINK-5-CHANGED: Interface Serial0/0/0, changed state to up

Router(config-if)#exit Router(config)#exit Router# %SYS-5-CONFIG\_I: Configured from console by console

Router#copy ru st Destination filename [startup-config]? Building configuration... [OK] Router# %LINEPROTO-5-UPDOWN: Line protocol on Interface Serial0/0/0, changed state to up

Router#

1.2. Cree cuatro nuevas interfaces de Loopback en R1 utilizando la asignación de direcciones 10.1.0.0/22 y configure esas interfaces para participar en el área 0 de OSPF.

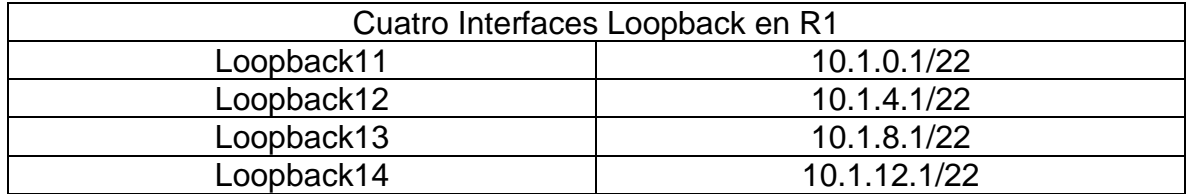

#### <span id="page-17-0"></span>**Tabla 1. Interfaces de Loopback R1**

**Fuente: Resultados de las Configuraciones de los equipos** 

Configuración Router 1

Router>enable Router#configure terminal Enter configuration commands, one per line. End with CNTL/Z. Router(config)#interface loopback11

Router(config-if)# %LINK-5-CHANGED: Interface Loopback11, changed state to up

%LINEPROTO-5-UPDOWN: Line protocol on Interface Loopback11, changed state to up

Router(config-if)#ip address 10.1.0.1 255.255.252.0 Router(config-if)#exit Router(config)#interface loopback12

Router(config-if)# %LINK-5-CHANGED: Interface Loopback12, changed state to up

%LINEPROTO-5-UPDOWN: Line protocol on Interface Loopback12, changed state to up

Router(config-if)#ip address 10.1.4.1 255.255.252.0 Router(config-if)#exit Router(config)#interface loopback13

Router(config-if)# %LINK-5-CHANGED: Interface Loopback13, changed state to up

%LINEPROTO-5-UPDOWN: Line protocol on Interface Loopback13, changed state to up

Router(config-if)#ip address 10.1.8.1 255.255.252.0 Router(config-if)#exit Router(config)#interface loopback14

Router(config-if)# %LINK-5-CHANGED: Interface Loopback14, changed state to up

%LINEPROTO-5-UPDOWN: Line protocol on Interface Loopback14, changed state to up

Router(config-if)#ip address 10.1.12.1 255.255.252.0 Router(config-if)#exit

Router(config)#router ospf 1 Router(config-router)#router-id 1.1.1.1 Router(config-router)#network 10.1.0.0 0.0.3.255 area 0 Router(config-router)#network 10.103.12.0 Router# %SYS-5-CONFIG\_I: Configured from console by console

Router#configure terminal Enter configuration commands, one per line. End with CNTL/Z. Router(config)#router ospf 1 Router(config-router)#network 10.103.12.0 0.0.0.255 area 0 Router(config-router)#exit Router(config)#exit Router# %SYS-5-CONFIG\_I: Configured from console by console

Router#copy ru st Destination filename [startup-config]? Building configuration... [OK] Router#

Router#

Router#configure terminal Enter configuration commands, one per line. End with CNTL/Z. Router(config)#interface loopback11 Router(config-if)#ip ospf network point-to-point Router(config-if)#exit Router(config)#interface loopback12 Router(config-if)#ip ospf network point-to-point Router(config-if)#exit Router(config)#interface loopback13 Router(config-if)#ip ospf network point-to-point Router(config-if)#exit Router(config)#interface loopback14 Router(config-if)#ip ospf network point-to-point Router(config-if)#exit Router(config)#exit Router# %SYS-5-CONFIG\_I: Configured from console by console

Router#copy ru st Destination filename [startup-config]? Building configuration... [OK]

### Router#

1.3. Cree cuatro nuevas interfaces de Loopback en R5 utilizando la asignación de direcciones 172.5.0.0/22 y configure esas interfaces para participar en el Sistema Autónomo EIGRP 10.

#### <span id="page-20-0"></span>**Tabla 2. Interfaces de Loopback en R5**

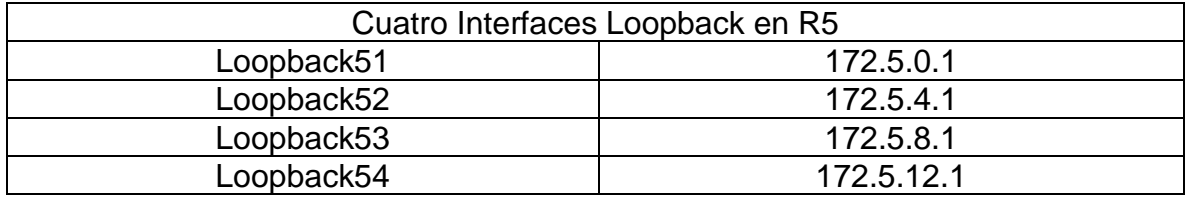

**Fuente: Resultados de las Configuraciones de los equipos** 

Configuración Router 5.

Router>enable Router#configure terminal Enter configuration commands, one per line. End with CNTL/Z. Router(config)#interface loopback51

Router(config-if)# %LINK-5-CHANGED: Interface Loopback51, changed state to up

%LINEPROTO-5-UPDOWN: Line protocol on Interface Loopback51, changed state to up

Router(config-if)#ip address 172.5.0.1 255.255.252.0 Router(config-if)#exit Router(config)#interface loopback52

Router(config-if)# %LINK-5-CHANGED: Interface Loopback52, changed state to up

%LINEPROTO-5-UPDOWN: Line protocol on Interface Loopback52, changed state to up Router(config-if)#ip address 172.5.4.1 255.255.252.0 Router(config-if)#exit Router(config)#interface loopback53

Router(config-if)#

%LINK-5-CHANGED: Interface Loopback53, changed state to up

%LINEPROTO-5-UPDOWN: Line protocol on Interface Loopback53, changed state to up

Router(config-if)#ip address 172.5.8.1 255.255.252.0 Router(config-if)#exit Router(config)#interface loopback54

Router(config-if)# %LINK-5-CHANGED: Interface Loopback54, changed state to up

%LINEPROTO-5-UPDOWN: Line protocol on Interface Loopback54, changed state to up

Router(config-if)#ip address 172.5.12.1 255.255.252.0 Router(config-if)#exit Router(config)# Router(config)#route eigrp 10 Router(config-router)#auto-summary Router(config-router)#network 172.5.0.0 0.0.3.255 Router(config-router)#network 172.29.45.0 0.0.0.255 Router#

1.4. Analice la tabla de enrutamiento de R3 y verifique que R3 está aprendiendo las nuevas interfaces de Loopback mediante el comando show ip route.

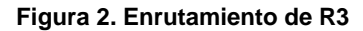

```
Physical Config CLI Attributes
                           IOS Command Line Interface
         10.103.23.0/24 is directly connected, Serial0/0/0
                                                                          Â
      172.29.0.0/24 is subnetted, 1 subnets
 c
        172.29.34.0 is directly connected, Serial0/0/1
 Router#show ip route
 Codes: C - connected, S - static, I - IGRP, R - RIP, M - mobile, B -
 BGP
        D - EIGRP, EX - EIGRP external, 0 - OSPF, IA - OSPF inter
 area
        N1 - OSPF NSSA external type 1, N2 - OSPF NSSA external type
 \overline{z}El - OSPF external type 1, E2 - OSPF external type 2, E - EGP
        i - IS-IS, L1 - IS-IS level-1, L2 - IS-IS level-2, ia - IS-IS
 inter area
        * - candidate default, U - per-user static route, o - ODR
        P - periodic downloaded static route
 Gateway of last resort is not set
      10.0.0.0/8 is variably subnetted, 3 subnets, 2 masks
        10.1.0.0/22 [110/129] via 10.103.23.2, 00:04:43, Serial0/0/0
 \Omega10.103.12.0/24 [110/128] via 10.103.23.2, 00:04:43,
 \mathbf{O}Serial0/0/010.103.23.0/24 is directly connected, Serial0/0/0
 c
      172.29.0.0/24 is subnetted, 1 subnets
        172.29.34.0 is directly connected, Serial0/0/1
 с
 Router#
Ctrl+F6 to exit CLI focus
                                                        Copy
                                                                    Paste
```
**Fuente: Resultados de las Configuraciones de los equipos** 

1.5. Configure R3 para redistribuir las rutas EIGRP en OSPF usando el costo de 50000 y luego redistribuya las rutas OSPF en EIGRP usando un ancho de banda T1 y 20,000 microsegundos de retardo.

Router>enable Router#configure terminal Enter configuration commands, one per line. End with CNTL/Z. Router(config)#router ospf 10 Router(config-router)#redistribute eigrp 10 subnets Router(config-router)#exit Router(config)#router ospf 1 Router(config-router)#redistribute eigrp 10 % Only classful networks will be redistributed

Router(config-router)#redistribute eigrp 10 subnets Router(config-router)#exit Router(config)#router eigrp 10 Router(config-router)#redistribute ospf 1 metric 1544 100 255 1 1500 Router(config-router)#exit Router(config)#exit Router# %SYS-5-CONFIG 1: Configured from console by console Router#show ip route Codes: C - connected, S - static, I - IGRP, R - RIP, M - mobile, B - BGP D - EIGRP, EX - EIGRP external, O - OSPF, IA - OSPF inter area N1 - OSPF NSSA external type 1, N2 - OSPF NSSA external type 2 E1 - OSPF external type 1, E2 - OSPF external type 2, E - EGP i - IS-IS, L1 - IS-IS level-1, L2 - IS-IS level-2, ia - IS-IS inter area \* - candidate default, U - per-user static route, o - ODR P - periodic downloaded static route

Gateway of last resort is not set

10.0.0.0/8 is variably subnetted, 3 subnets, 2 masks O 10.1.0.0/22 [110/129] via 10.103.23.2, 00:08:56, Serial0/0/0 O 10.103.12.0/24 [110/128] via 10.103.23.2, 00:08:56, Serial0/0/0 C 10.103.23.0/24 is directly connected, Serial0/0/0 172.29.0.0/24 is subnetted, 1 subnets C 172.29.34.0 is directly connected, Serial0/0/1

Router#configure terminal Enter configuration commands, one per line. End with CNTL/Z. Router(config)#router ospf 1 Router(config-router)#network 172.29.34.0 0.0.0.255 area 0 Router(config-router)#exit Router(config)#exit Router# %SYS-5-CONFIG\_I: Configured from console by console

Router#show ip route

Codes: C - connected, S - static, I - IGRP, R - RIP, M - mobile, B - BGP D - EIGRP, EX - EIGRP external, O - OSPF, IA - OSPF inter area N1 - OSPF NSSA external type 1, N2 - OSPF NSSA external type 2 E1 - OSPF external type 1, E2 - OSPF external type 2, E - EGP i - IS-IS, L1 - IS-IS level-1, L2 - IS-IS level-2, ia - IS-IS inter area \* - candidate default, U - per-user static route, o - ODR P - periodic downloaded static route

Gateway of last resort is not set

10.0.0.0/8 is variably subnetted, 3 subnets, 2 masks O 10.1.0.0/22 [110/129] via 10.103.23.2, 00:10:57, Serial0/0/0 O 10.103.12.0/24 [110/128] via 10.103.23.2, 00:10:57, Serial0/0/0 C 10.103.23.0/24 is directly connected, Serial0/0/0 172.29.0.0/24 is subnetted, 1 subnets C 172.29.34.0 is directly connected, Serial0/0/1

Router#configure terminal Enter configuration commands, one per line. End with CNTL/Z. Router(config)#router ospf 1 Router(config-router)#redistribute eigrp 10 subnets Router(config-router)#log-adjacency-changes Router(config-router)#redistribute eigrp 7 subnets Router(config-router)#network 172.29.45.0 area 0  $\wedge$ % Invalid input detected at '^' marker. Router(config-router)#network 172.29.45.0 0.0.0.255 area 0 Router(config-router)#exit Router(config)#router eigrp 10 Router(config-router)#redistribute ospf 1 metric 50000 200 255 1 1500 Router(config-router)#auto-summary Router(config-router)#exit Router(config)#

1.6. Verifique en R1 y R5 que las rutas del sistema autónomo opuesto existen en su tabla de enrutamiento mediante el comando show ip route.

<span id="page-25-0"></span>**Figura 3. R1 Comando Show IP Router**

```
Physical Contig CLI Attributes
                           IOS Command Line Interface
 Router>enable
                                                                         Ä.
Router#show ip goute
Codes: C - connected, S - static, I - IGRP, R - RIP, M - mobile, B -
BEP
        D - EICRP, EX - EIGRP external, 0 - 03PF, IA - 03PF inter
 SCHA
        D1 - OSPP ESSA external type 1, N2 - OSPF ESSA external type
 z
        B1 - 05PF external type 1, B2 - 0SPF external type 2, E - EGP
        1 - 18 - 18, LL - IS-IS level-1, L2 - IS-IS level-2, in - IS-IS
 inter area
        * - candidate default, U - per-user static route, o - ODR
        P = periodic downloaded static route
Gatebay of last resort is not set
     10.0.0.0/8 is variably submetted, 6 submets, 2 masks
iC.
         10.1.0.0/22 is directly connected, Loopbackll
C,
         10.1.4.0/22 is directly connected, Loopback12
c
         10.1.0.0/22 is directly connected, Loopback13
C.
         10.1.12.0/2Z is directly connected, Loopback14
         10.103.12.0/24 is directly connected, Serial0/0/1
C,
         10.103.23.0/24 (110/128) via 10.103.12.1, 00:24:06,
m.
Seria10/0/1172.29.0.0/24 is submetted, 1 submets
        172.29.34.0 [110/192] via 10.103.12.1, 00:11:32, Serial0/0/1
Ô.
Routers
Ctrl+F6 to exit CLI focus
                                                        Copy
                                                                    Paste
```
**Fuente: Resultados de las Configuraciones de los equipos** 

<span id="page-26-0"></span>**Figura 4. R5 Comando Show IP Router**

```
\circR5
                                                                           -|-|\times|Physical Config CLI
                          Attributes
                              IOS Command Line Interface
   Router#show ip route
   Codes: C - connected, S - static, I - IGRP, R - RIP, M - mobile, B -
   BGP
          D - EIGRP, EX - EIGRP external, 0 - OSPF, IA - OSPF inter
   area
          N1 - OSPF NSSA external type 1, N2 - OSPF NSSA external type
   \overline{2}El - OSPF external type 1, E2 - OSPF external type 2, E - EGP
          i - IS-IS, L1 - IS-IS level-1, L2 - IS-IS level-2, ia - IS-IS
   inter area
           * - candidate default, U - per-user static route, o - ODR
          P - periodic downloaded static route
   Gateway of last resort is not set
        172.5.0.0/16 is variably subnetted, 5 subnets, 2 masks
           172.5.0.0/16 is a summary, 01:56:39, Null0
   D
           172.5.4.0/22 is directly connected, Loopback52
   с
           172.5.8.0/22 is directly connected, Loopback53
   с
   с
           172.5.12.0/22 is directly connected, Loopback54
           172.5.16.0/22 is directly connected, Loopback51
   c
        172.29.0.0/16 is variably subnetted, 3 subnets, 2 masks
   D
           172.29.0.0/16 is a summary, 01:56:39, Null0
   D
           172.29.34.0/24 [90/41024000] via 172.29.45.2, 00:09:41,
   Serial0/0/0172.29.45.0/24 is directly connected, Serial0/0/0
   с
   Router#
  Ctrl+F6 to exit CLI focus
                                                                       Paste
                                                           Copy
```
**Fuente: Resultados de las Configuraciones de los equipos** 

### <span id="page-27-0"></span>2. Escenario 2.

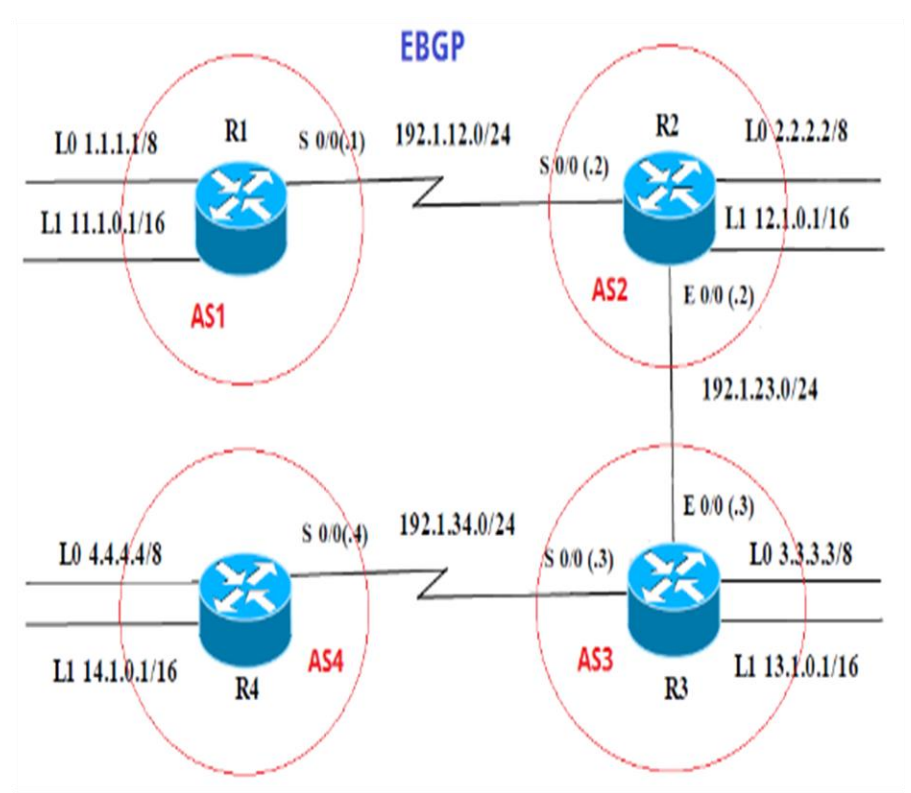

#### <span id="page-27-2"></span>**Figura 5. Escenario 2**

**Fuente: Resultados de las Configuraciones de los equipos** 

# 2.1. Información para configuración de los Routers.

#### <span id="page-27-1"></span>**Tabla 3. Información para configuración de Router R1**

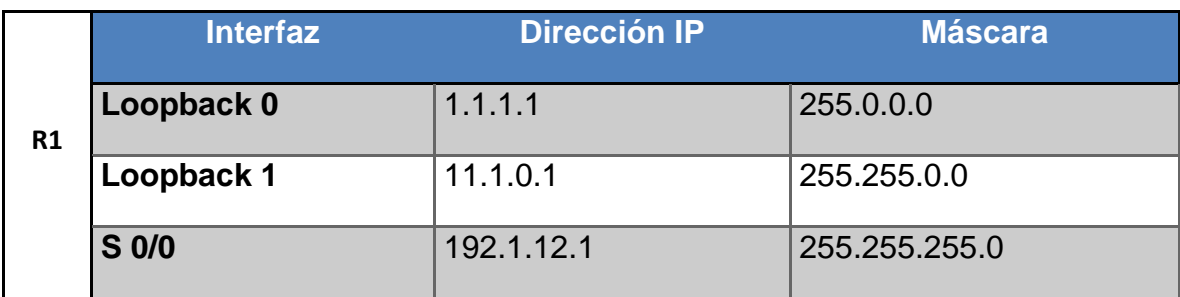

<span id="page-28-0"></span>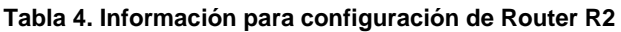

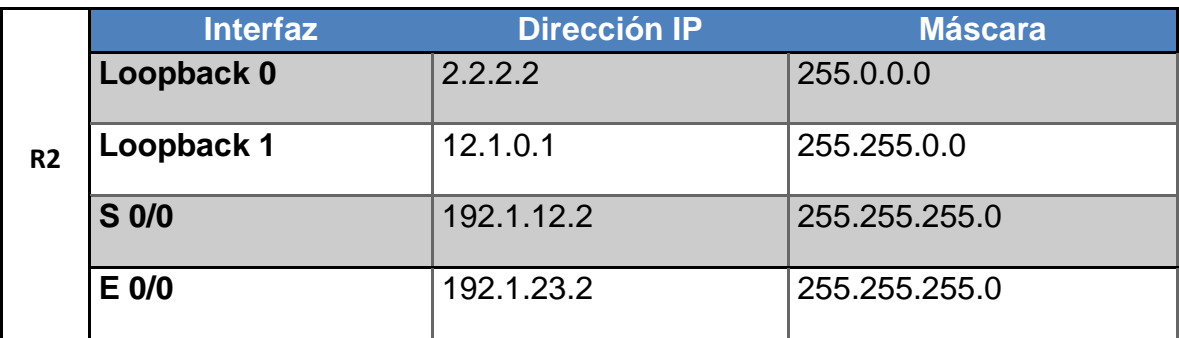

<span id="page-28-1"></span>**Tabla 5. Información para configuración de Router R3**

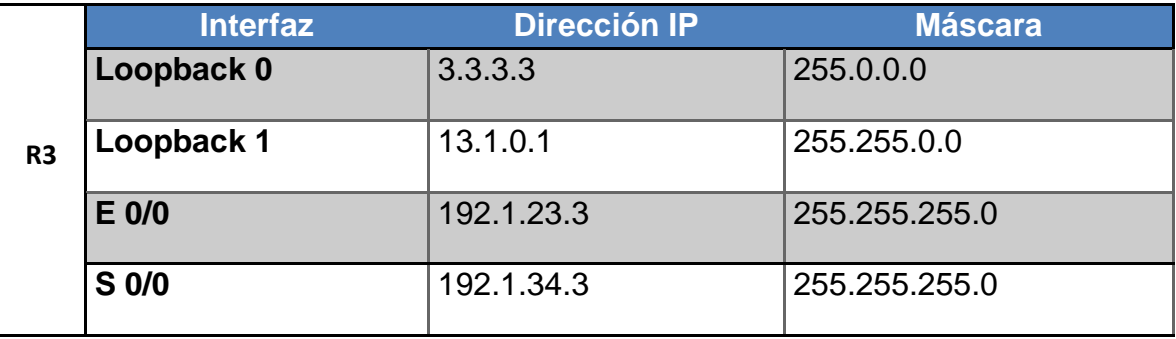

<span id="page-28-2"></span>**Tabla 6. Información para configuración de Router R4**

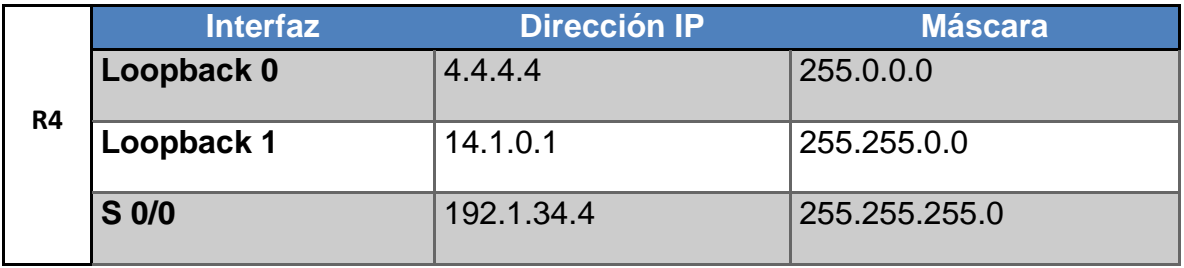

Fuente: Resultados de las Configuraciones de los equipos

2.2. Configure una relación de vecino BGP entre R1 y R2. R1 debe estar en AS1 y R2 debe estar en AS2. Anuncie las direcciones de Loopback en BGP. Codifique los ID para los routers BGP como 11.11.11.11 para R1 y como 22.22.22.22 para R2. Presente el paso a con los comandos utilizados y la salida del comando show ip route.

AS1#enable

AS1#configure term Enter configuration commands, one per line. End with CNTL/Z. AS1(config)#router bgp 1 AS1(config-router)#exit AS1(config)#no router bgp 1 AS1(config)#router bgp 1 AS1(config-router)#bgp router-id 11.11.11.11 AS1(config-router)#neighbor 192.1.12.2 remote-as 2 AS1(config-router)#network 1.1.1.1 mask 255.0.0.0 AS1(config-router)#network 11.1.0.1 mask 255.255.0.0 AS1(config-router)#exit AS1(config)#exit AS1#

<span id="page-29-0"></span>**Figura 6. Configure una relación de vecino BGP entre R1 y R2**

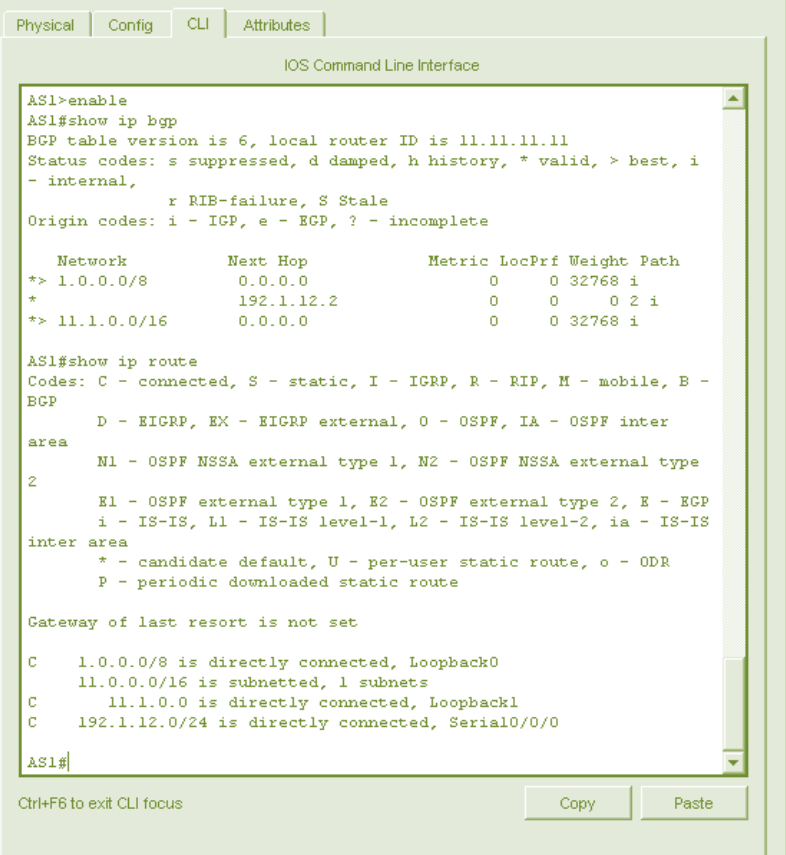

**Fuente: Resultados de las Configuraciones de los equipos** 

AS2>enable AS2#config term Enter configuration commands, one per line. End with CNTL/Z. AS2(config)#router bgp 2 AS2(config-router)#bgp router-id 22.22.22.22 AS2(config-router)#neighbor 192.1.12.1 remote-as 1 AS2(config-router)#neighbor 192.1.34.3 remote-as 3 AS2(config-router)#neighbor 192.1.23.3 remote-as 3 AS2(config-router)#%BGP-5-ADJCHANGE: neighbor 192.1.12.1 Up AS2(config-router)#network 1.1.1.0 AS2(config-router)#network 11.1.0.0 AS2(config-router)#exit AS2(config)#exit AS2#

%SYS-5-CONFIG\_I: Configured from console by console

|                            | <b>IOS Command Line Interface</b>                                                                                                    |                           |              |                 |  |
|----------------------------|----------------------------------------------------------------------------------------------------|---------------------------|--------------|-----------------|--|
| inter area                 | * - candidate default, U - per-user static route, o - ODR<br>P - periodic downloaded static route                                                                                                    |                           |              |                 |  |
|                            | Gateway of last resort is not set                                                                                                    |                           |              |                 |  |
| в<br>с<br>в<br>с<br>с<br>с | 1.0.0.0/8 [20/0] via 192.1.12.1, 00:00:00<br>2.0.0.0/8 is directly connected, Loopback0<br>11.0.0.0/16 is subnetted, 1 subnets<br>11.1.0.0 [20/0] via 192.1.12.1, 00:00:00<br>12.0.0.0/16 is subnetted, 1 subnets<br>12.1.0.0 is directly connected, Loopbackl<br>192.1.12.0/24 is directly connected, Serial0/0/0<br>192.1.23.0/24 is directly connected, FastEthernet0/0 |                           |              |                 |  |
| - internal.                | BGP table version is 6, local router ID is 22.22.22.22<br>Status codes: s suppressed, d damped, h history, * valid, > best, i                                                                                                    |                           |              |                 |  |
|                            | r RIB-failure, S Stale<br>Origin codes: i - IGP, e - EGP, ? - incomplete                                                                                                    |                           |              |                 |  |
| Network                    | Next Hop                                                                                                    | Metric LocPrf Weight Path |              |                 |  |
|                            | 0.0.0.0                                                                                                    | 0.                        |              | $0$ $0$ $2$ $i$ |  |
| *> 1.0.0.0/8<br>$\star$    | 192.1.12.1                                                                                                    | 0.                        | $\mathbf{O}$ | 01i             |  |
| *> 11.1.0.0/16             | 192.1.12.1                                                                                                    | Ω.                        | $\mathbf{a}$ | 011             |  |
| AS2#show ip bgp<br>AS2#    |                                                                                                    |                           |              |                 |  |

<span id="page-30-0"></span>**Figura 7. Configure una relación de vecino BGP entre R1 y R2**

**Fuente: Resultados de las Configuraciones de los equipos** 

2.3. Configure una relación de vecino BGP entre R2 y R3. R2 ya debería estar configurado en AS2 y R3 debería estar en AS3. Anuncie las direcciones de Loopback de R3 en BGP. Codifique el ID del router R3 como 33.33.33.33. Presente el paso a con los comandos utilizados y la salida del comando show ip route.

#### AS3>enable

AS3#config term Enter configuration commands, one per line. End with CNTL/Z. AS3(config)#router bgp 3 AS3(config-router)#neighbor 192.1.12.2 remote-as 2 AS3(config-router)#neighbor 192.1.23.2 remote-as 2 AS3#%BGP-5-ADJCHANGE: neighbor 192.1.23.2 Up AS3(config-router)#neighbor 192.1.34.4 remote-as 4 AS3(config-router)#network 4.4.4.4 mask 255.0.0.0 AS3(config-router)#network 14.1.0.1 mask 255.255.0.0 AS3(config-router)#network 2.2.2.2 mask 255.0.0.0 AS3(config-router)#network 12.1.0.1 mask 255.255.0.0 AS3(config-router)#network 3.3.3.3 mask 255.0.0.0 AS3(config-router)#network 13.1.0.1 mask 255.255.0.0 AS3(config-router)#exit

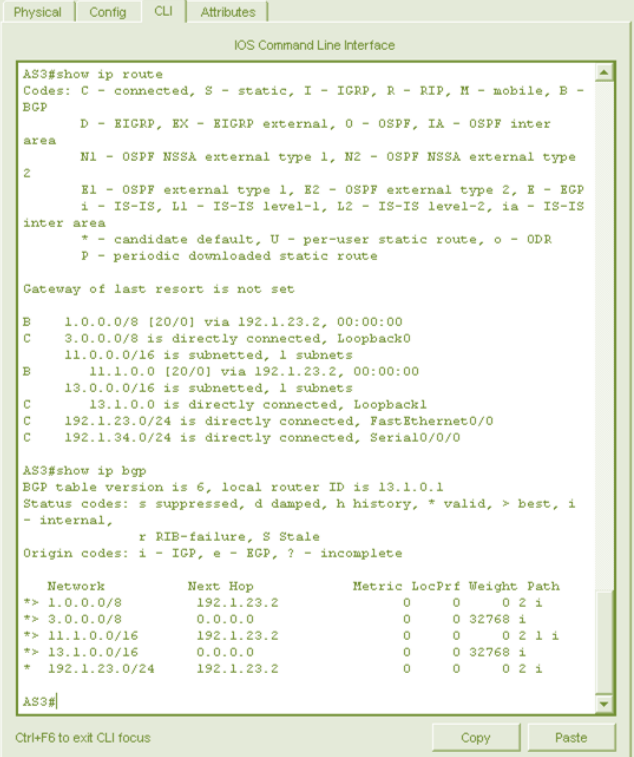

**Figura 8. Configure una relación de vecino BGP entre R2 y R3**

**Fuente: Resultados de las Configuraciones de los equipos** 

2.4. Configure una relación de vecino BGP entre R3 y R4. R3 ya debería estar configurado en AS3 y R4 debería estar en AS4. Anuncie las direcciones de Loopback de R4 en BGP. Codifique el ID del router R4 como 44.44.44.44. Establezca las relaciones de vecino con base en las direcciones de Loopback 0. Cree rutas estáticas para alcanzar la Loopback 0 del otro router. No anuncie la Loopback 0 en BGP. Anuncie la red Loopback de R4 en BGP. Presente el paso a con los comandos utilizados y la salida del comando show ip route.

AS4>enable AS4#config term Enter configuration commands, one per line. End with CNTL/Z. AS4(config)#router bgp 4 AS4(config-router)#neighbor 192.1.34.3 remote-as 3 AS4(config-router)#%BGP-5-ADJCHANGE: neighbor 192.1.34.3 Up

AS4(config-router)#neighbor 192.1.23.3 remote-as 3 AS4(config-router)#%BGP-5-ADJCHANGE: neighbor 192.1.23.3 Up

AS4(config-router)#neighbor 192.1.23.2 remote-as 2 AS4(config-router)#neighbor 192.1.12.2 remote-as 2 AS4(config-router)#neighbor 192.1.12.1 remote-as 1 AS4(config-router)#%BGP-5-ADJCHANGE: neighbor 192.1.34.3 Up

AS4(config-router)#network 3.3.3.3 mask 255.0.0.0 AS4(config-router)#network 13.1.0.1 mask 255.255.0.0 AS4(config-router)#network 12.1.0.1 mask 255.255.0.0 AS4(config-router)#network 2.2.2.2 mask 255.0.0.0 AS4(config-router)#network 11.1.0.1 mask 255.255.0.0 AS4(config-router)#network 4.4.4.4 mask 255.0.0.0 AS4(config-router)#network 14.1.0.1 mask 255.255.0.0 AS4(config-router)#exit AS4(config)#exit AS4# %SYS-5-CONFIG 1: Configured from console by console

<span id="page-33-0"></span>**Figura 9. Configure una relación de vecino BGP entre R3 y R4**

```
Physical Config CLI
                     Attributes
                           IOS Command Line Interface
 A S4 > enable
 AS4#show ip route
 Codes: C - connected, S - static, I - IBP, R - RIP, M - mobile, B -BGP
        D - EIGRP, EX - EIGRP external, 0 - OSPF, IA - OSPF inter
 area
        N1 - OSPF NSSA external type 1, N2 - OSPF NSSA external type
 \bar{z}El - OSPF external type 1, E2 - OSPF external type 2, E - EGP
       i - IS-IS, L1 - IS-IS level-1, L2 - IS-IS level-2, ia - IS-IS
 inter area
        * - candidate default, U - per-user static route, o - ODR
        P - periodic downloaded static route
 Gateway of last resort is not set
     4.0.0.0/8 is directly connected, Loopback0
 c.
     14.0.0.0/16 is subnetted, 1 subnets
         14.1.0.0 is directly connected, Loopbackl
 Ċ.
      192.1.34.0/24 is directly connected, Serial0/0/0
 c.
 AS4#show ip bgp
 BGP table version is 11, local router ID is 14.1.0.1
 Status codes: s suppressed, d damped, h history, * valid, > best, i
 - internal,
               r RIB-failure, S Stale
 Origin codes: i - IGP, e - EGP, ? - incomplete
                    Next Hop
                                          Metric LocPrf Weight Path
    Network
                     0.0.0.0** 4.0.0.0/80 0 32768 i
                      192.1.34.3
                                                \bullet0 -0.3 i* 14.1.0.0/16
                      0.0.0.0\bullet0 32768 i
                      192.1.34.3
                                                            0.3 i\overline{\phantom{0}}\bulletAS4#Ctrl+F6 to exit CLI focus
                                                       Copy
                                                                   Paste
```
**Fuente: Resultados de las Configuraciones de los equipos** 

#### <span id="page-34-0"></span>3. Escenario 3.

#### <span id="page-34-1"></span>**Figura 10. Escenario 3**

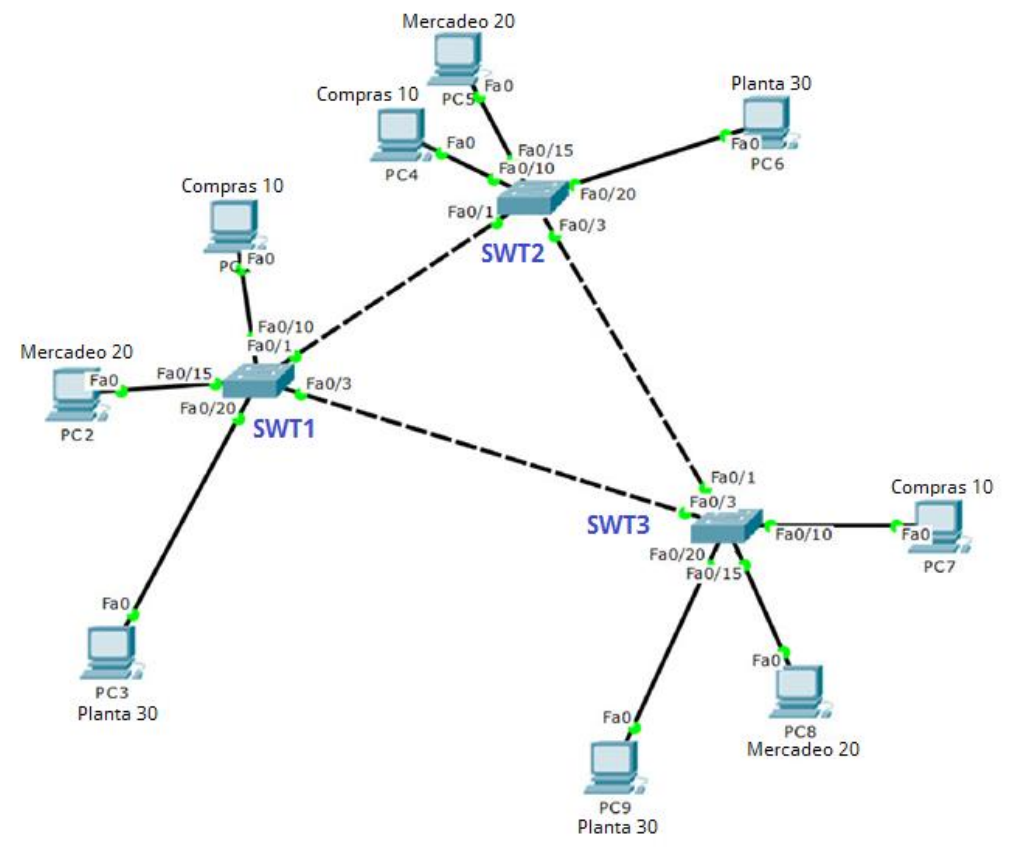

**Fuente: Resultados de las Configuraciones de los equipos** 

### 3.1. Configurar VTP

3.1.1. Todos los switches se configurarán para usar VTP para las actualizaciones de VLAN. El switch SWT2 se configurará como el servidor. Los switches SWT1 y SWT3 se configurarán como clientes. Los switches estarán en el dominio VPT llamado CCNP y usando la contraseña cisco.

Switch>enable Switch#config terminal Enter configuration commands, one per line. End with CNTL/Z. Switch(config)#hostname SWT1 SWT1(config)#vtp domain CCNP Changing VTP domain name from NULL to CCNP

SWT1(config)#vtp version 2 SWT1(config)#vtp mode client Setting device to VTP CLIENT mode. SWT1(config)#vtp password cisco Setting device VLAN database password to cisco SWT1(config)#

Switch>enable Switch#configure terminal Enter configuration commands, one per line. End with CNTL/Z. Switch(config)#hostname SWT3 SWT3(config)#vtp domain CCNP Changing VTP domain name from NULL to CCNP SWT3(config)#vtp version 2 SWT3(config)#vtp mode client Setting device to VTP CLIENT mode. SWT3(config)#vtp password cisco Setting device VLAN database password to cisco SWT3(config)#

Switch>enable Switch#configure terminal Enter configuration commands, one per line. End with CNTL/Z. Switch(config)#hostname SWT2 SWT2(config)#vtp domain CCNP Changing VTP domain name from NULL to CCNP SWT2(config)#vtp version 2 SWT2(config)#vtp mode server Device mode already VTP SERVER. SWT2(config)#vtp password cisco Setting device VLAN database password to cisco SWT2(config)#

3.1.2. Verifique las configuraciones mediante el comando show vtp status.

<span id="page-36-0"></span>**Figura 11. Configurar VTP**

|                                                | <b>IOS Command Line Interface</b>                                                                                                    |
|------------------------------------------------|----------------------------------------------------------------------------------------------------|
|                                                | <u>Chemical de la componentación de la componentación de la componentación de la componentación de la componentación de la componentación de la componentación de la componentación de la componentación de la componentación de</u> |
| SWT1(config) #vtp version 2                    |                                                                                                    |
| SWT1(config) #vtp mode client                  |                                                                                                    |
| Setting device to VTP CLIENT mode.             |                                                                                                    |
| SWT1(config) #vtp password cisco               |                                                                                                    |
| Setting device VLAN database password to cisco |                                                                                                    |
| SWT1(config)#exit<br>SWT1#                     |                                                                                                    |
|                                                | \$SYS-5-CONFIG I: Configured from console by console                                                                                                    |
|                                                |                                                                                                    |
| SWTl#show vtp status                           |                                                                                                    |
| <b>VTP Version</b>                             | : 2                                                                                                    |
| Configuration Revision                         | $\pm$ 1                                                                                                    |
| Maximum VLANs supported locally : 255          |                                                                                                    |
| Number of existing VLANs : 5                   |                                                                                                    |
| VTP Operating Mode                             | : Client                                                                                                    |
| <b>VTP Domain Name</b>                         | <b>COMP</b>                                                                                                    |
| VTP Pruning Mode                               | : Disabled                                                                                                    |
|                                                | : Enabled                                                                                                    |
| VTP V2 Mode                                    | : Disabled                                                                                                    |
| VTP Traps Generation                           |                                                                                                    |
|                                                | $:$ 0x09 0x98 0xE3 0x1B 0x58 0xE3 0x69                                                                                                    |
| 0x64                                           |                                                                                                    |
| MD5 digest<br>SWTI#                            | Configuration last modified by 0.0.0.0 at 3-1-93 00:09:45                                                                                                    |

**Fuente: Resultados de las Configuraciones de los equipos** 

<span id="page-37-0"></span>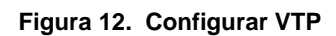

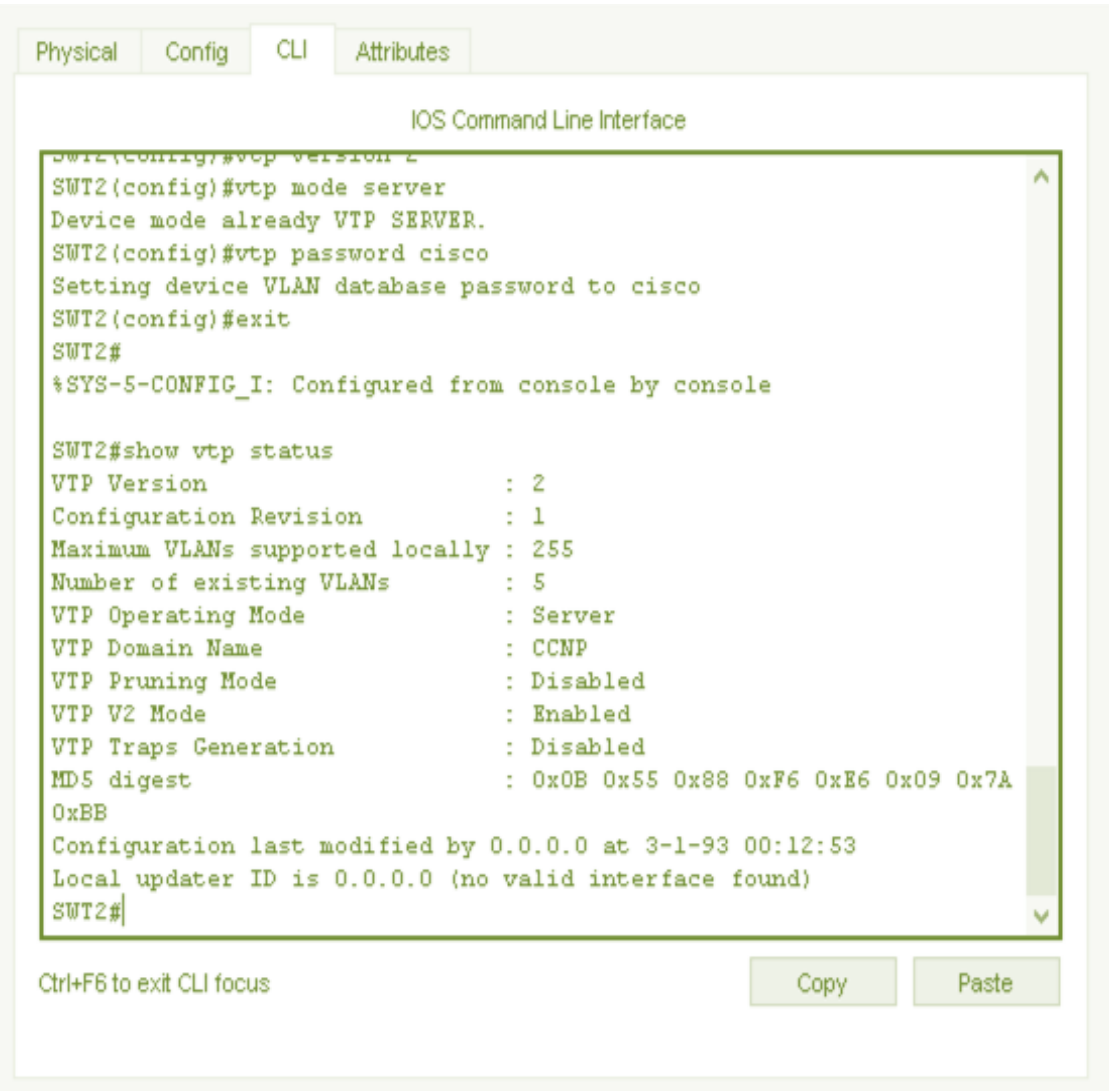

**Fuente: Resultados de las Configuraciones de los equipos** 

<span id="page-38-0"></span>**Figura 13. Configurar VTP**

| <u> Exterptive die stemt filme italië klasifiere de Sta</u> |                                      |  |
|-------------------------------------------------------------|--------------------------------------|--|
| SWT3(config) #vtp version 2                                 |                                      |  |
| SWT3(config) #vtp mode client                               |                                      |  |
| Setting device to VTP CLIENT mode.                          |                                      |  |
| SWT3(config) #vtp password cisco                            |                                      |  |
| Setting device VLAN database password to cisco              |                                      |  |
| SWT3(config)#exit                                           |                                      |  |
| <b>SWT3#</b>                                                |                                      |  |
| \$SYS-5-CONFIG_I: Configured from console by console        |                                      |  |
|                                                             |                                      |  |
| SWT3#show vtp status                                        |                                      |  |
| <b>VTP Version</b>                                          | $\pm$ 2                              |  |
| Configuration Revision                                      | $\pm$ 1                              |  |
| Maximum VLANs supported locally : 255                       |                                      |  |
| Number of existing VLANs : 5                                |                                      |  |
| VTP Operating Mode                                          | . Client                             |  |
| VTP Domain Name                                             | : CCNP                               |  |
| VTP Pruning Mode                                            | : Disabled                           |  |
| VTP V2 Mode                                                 | : Enabled                            |  |
| VTP Traps Generation : Disabled                             | : 0x03 0x36 0x09 0xA7 0xDF 0x90 0xF3 |  |
| MD5 digest<br>0xD6                                          |                                      |  |
| Configuration last modified by 0.0.0.0 at 3-1-93 00:11:47   |                                      |  |
| SUT3#                                                       |                                      |  |
|                                                             |                                      |  |

**Fuente: Resultados de las Configuraciones de los equipos** 

### 3.2. Configurar DTP (Dynamic Trunking Protocol)

3.2.1. Configure un enlace troncal ("trunk") dinámico entre SWT1 y SWT2. Debido a que el modo por defecto es dynamic auto, solo un lado del enlace debe configurarse como dynamic desirable.

SWT1>enable SWT1#conf term Enter configuration commands, one per line. End with CNTL/Z. SWT1(config)#interface fa

SWT1(config)#interface fastEthernet 0/1 SWT1(config-if)#switchport mode dynamic desirable

SWT1(config-if)#

%LINEPROTO-5-UPDOWN: Line protocol on Interface FastEthernet0/1, changed state to up

%LINEPROTO-5-UPDOWN: Line protocol on Interface FastEthernet0/1, changed state to down

%LINEPROTO-5-UPDOWN: Line protocol on Interface FastEthernet0/1, changed state to up

3.2.2. Verifique el enlace "trunk" entre SWT1 y SWT2 usando el comando show interfaces trunk.

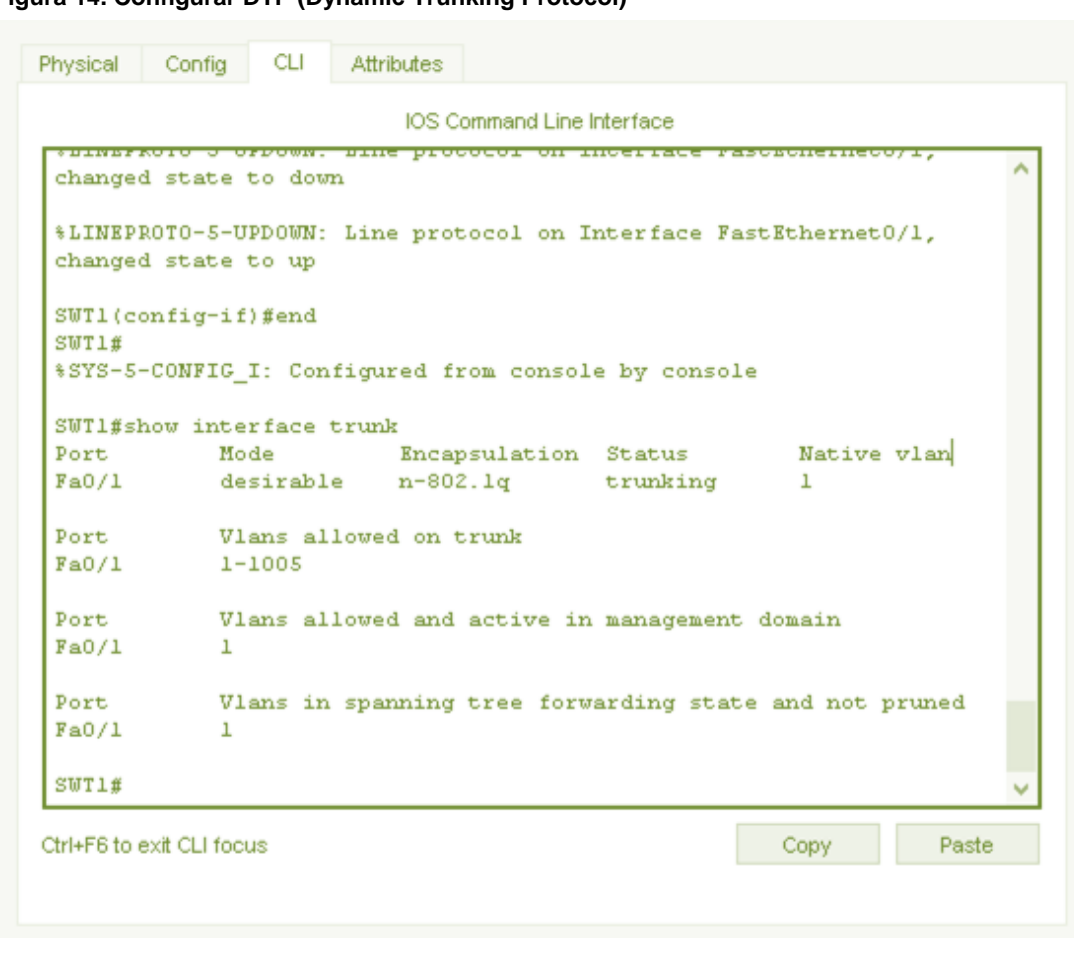

**Figura 14. Configurar DTP (Dynamic Trunking Protocol)**

**Fuente: Resultados de las Configuraciones de los equipos** 

<span id="page-40-0"></span>**Figura 15. Configurar DTP (Dynamic Trunking Protocol)**

|                           |                           | <b>IOS Command Line Interface</b>                                 |  |
|---------------------------|---------------------------|-------------------------------------------------------------------|--|
| VTF Fruning Hode          |                           | : Disabled                                                        |  |
| VTP V2 Mode               |                           | : Enabled                                                         |  |
|                           | VTP Traps Generation      | : Disabled                                                        |  |
| MD5 digest                |                           | : 0x39 0xF4 0xC4 0x6E 0x60 0xD3 0x5B                              |  |
| $0 \times$ $R8$           |                           |                                                                   |  |
|                           |                           | Configuration last modified by 0.0.0.0 at 3-1-93 00:01:31         |  |
|                           |                           | Local updater ID is 0.0.0.0 (no valid interface found)            |  |
| SUT2f                     |                           |                                                                   |  |
|                           |                           | %LINEPROTO-5-UPDOWN: Line protocol on Interface FastEthernetO/1,  |  |
|                           | changed state to down     |                                                                   |  |
|                           |                           |                                                                   |  |
|                           |                           |                                                                   |  |
|                           |                           | \$LINEPROTO-5-UPDOWN: Line protocol on Interface FastEthernet0/1, |  |
|                           | changed state to up       |                                                                   |  |
|                           | SWT2#show interface trunk |                                                                   |  |
|                           | Mode                      | Encapsulation Status<br>Native vlan                               |  |
| Port<br>Fa0/1             | auto                      | n-802.1q trunking<br>$\mathbf{1}$                                 |  |
|                           |                           |                                                                   |  |
|                           |                           | Vlans allowed on trunk                                            |  |
| Port<br>F <sub>80/1</sub> | $1 - 1005$                |                                                                   |  |
|                           |                           |                                                                   |  |
|                           |                           | Port Vlans allowed and active in management domain                |  |
|                           | $\mathbf{1}$              |                                                                   |  |
| Fa0/1                     |                           |                                                                   |  |
| Port                      |                           | Vlans in spanning tree forwarding state and not pruned            |  |
| F <sub>80/1</sub>         | $\mathbf{1}$              |                                                                   |  |
| SUT2#                     |                           |                                                                   |  |

**Fuente: Resultados de las Configuraciones de los equipos** 

3.2.3. Entre SWT1 y SWT3 configure un enlace "trunk" estático utilizando el comando switchport mode trunk en la interfaz F0/3 de SWT1

SWT1>enable SWT1#configure terminal Enter configuration commands, one per line. End with CNTL/Z. SWT1(config)#interface fa SWT1(config)#interface fastEthernet 0/3 SWT1(config-if)#switchport mode trunk

SWT1(config-if)# %LINEPROTO-5-UPDOWN: Line protocol on Interface FastEthernet0/3, changed state to down %LINEPROTO-5-UPDOWN: Line protocol on Interface FastEthernet0/3, changed state to up

3.2.4. Verifique el enlace "trunk" el comando show interfaces trunk en SWT1.

<span id="page-41-0"></span>**Figura 16. Entre SWT1 y SWT3 configure un enlace "trunk"**

|       |                             | <b>IOS Command Line Interface</b>                      |         |  |
|-------|-----------------------------|--------------------------------------------------------|---------|--|
|       |                             |                                                        |         |  |
|       |                             |                                                        |         |  |
|       | SWT1(config-if)#end         |                                                        |         |  |
| SWT1# |                             |                                                        |         |  |
|       |                             | %SYS-5-CONFIG I: Configured from console by console    |         |  |
|       | SWT1#show interface trunk   |                                                        |         |  |
| Port. |                             | Mode <b>Encapsulation</b> Status <b>Mative</b> vlan    |         |  |
|       |                             | Fa0/1 desirable n-802.1q trunking                      | $\perp$ |  |
| Fa0/3 |                             | on 802.1q trunking                                     | -1      |  |
|       |                             |                                                        |         |  |
|       | Port Vlans allowed on trunk |                                                        |         |  |
|       | $Fa0/1$ 1-1005              |                                                        |         |  |
| Fa0/3 | $1 - 1005$                  |                                                        |         |  |
|       |                             |                                                        |         |  |
| Fa0/1 | $\mathbf{1}$                | Port Wlans allowed and active in management domain     |         |  |
| Fa0/3 | $\mathbf{1}$                |                                                        |         |  |
|       |                             |                                                        |         |  |
| Port  |                             | Vlans in spanning tree forwarding state and not pruned |         |  |
| Fa0/1 | $\mathbf{1}$                |                                                        |         |  |
| Fa0/3 | none none                   |                                                        |         |  |
|       |                             |                                                        |         |  |
| SUTL# |                             |                                                        |         |  |
|       |                             |                                                        |         |  |

**Fuente: Resultados de las Configuraciones de los equipos** 

3.2.5. Configure un enlace "trunk" permanente entre SWT2 y SWT3.

SWT2>enable SWT2#configure terminal Enter configuration commands, one per line. End with CNTL/Z. SWT2(config)#interface fa SWT2(config)#interface fastEthernet 0/3 SWT2(config-if)#switchport mode trunk

SWT2(config-if)# %LINEPROTO-5-UPDOWN: Line protocol on Interface FastEthernet0/3, changed state to down

%LINEPROTO-5-UPDOWN: Line protocol on Interface FastEthernet0/3, changed state to up

SWT2(config-if)#exit SWT2(config)#

SWT3>enable

%LINEPROTO-5-UPDOWN: Line protocol on Interface FastEthernet0/1, changed state to down %LINEPROTO-5-UPDOWN: Line protocol on Interface FastEthernet0/1, changed state to up

SWT3#configure terminal Enter configuration commands, one per line. End with CNTL/Z. SWT3(config)#interface fa SWT3(config)#interface fastEthernet 0/1 SWT3(config-if)#switchport mode trunk SWT3(config-if)#exit SWT3(config)#end SWT3#

3.3. Agregar VLANs y asignar puertos.

3.3.1. En STW1 agregue la VLAN 10. En STW2 agregue las VLANS Compras (10), Mercadeo (20), Planta (30) y Admon (99).

En STW1 SWT1>enable SWT1#configure terminal Enter configuration commands, one per line. End with CNTL/Z. SWT1(config)#vlan 10 VTP VLAN configuration not allowed when device is in CLIENT mode. SWT1(config)#

En STW2 SWT2>enable SWT2#configure terminal Enter configuration commands, one per line. End with CNTL/Z. SWT2(config)#vlan 10 SWT2(config-vlan)#name Compras SWT2(config-vlan)#vlan 20 SWT2(config-vlan)#name Mercadeo SWT2(config-vlan)#vlan 30 SWT2(config-vlan)#name Planta SWT2(config-vlan)#vlan 99 SWT2(config-vlan)#name Admon SWT2(config-vlan)#exit SWT2(config)#

3.3.2. Verifique que las VLANs han sido agregadas correctamente.

En SWT1: No se pude crear la vlan 10 ya que en el switch 1 tiene un vtp en modo cliente, lo que no permite crear la Vlan. En SWT2:

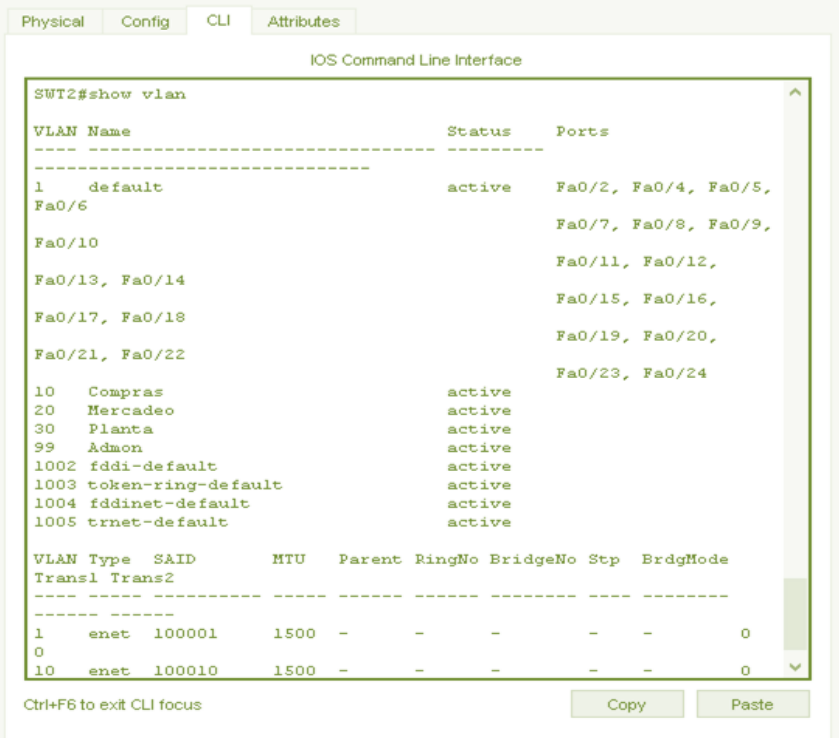

<span id="page-43-1"></span>**Figura 17. Configure un enlace "trunk" permanente entre SWT2 y SWT3**

**Fuente: Resultados de las Configuraciones de los equipos** 

3.3.3. Asocie los puertos a las VLAN y configure las direcciones IP de acuerdo con la siguiente tabla.

<span id="page-43-0"></span>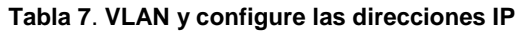

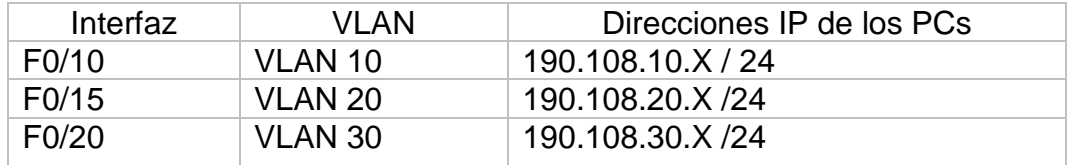

X = número de cada PC particular

Fuente: Resultados de las Configuraciones de los equipos

En SWT1. SWT1>enable SWT1#configure terminal Enter configuration commands, one per line. End with CNTL/Z. SWT1(config)#interface vlan 10 SWT1(config-if)# %LINK-5-CHANGED: Interface Vlan10, changed state to up

%LINEPROTO-5-UPDOWN: Line protocol on Interface Vlan10, changed state to up

SWT1(config-if)#ip address 190.108.10.1 255.255.255.0 SWT1(config-if)#exit SWT1(config)#interface vlan 20 SWT1(config-if)# %LINK-5-CHANGED: Interface Vlan20, changed state to up

%LINEPROTO-5-UPDOWN: Line protocol on Interface Vlan20, changed state to up

SWT1(config-if)#ip address 190.108.20.1 255.255.255.0 SWT1(config-if)#exit SWT1(config)#interface vlan 30 SWT1(config-if)# %LINK-5-CHANGED: Interface Vlan30, changed state to up

%LINEPROTO-5-UPDOWN: Line protocol on Interface Vlan30, changed state to up

SWT1(config-if)#ip address 190.108.30.1 255.255.255.0 SWT1(config-if)#exit

En SWT2.

SWT2>enable SWT2#configure terminal Enter configuration commands, one per line. End with CNTL/Z. SWT2(config)#interface vlan 10 SWT2(config-if)#ip address 190.108.10.2 255.255.255.0 SWT2(config-if)#exit SWT2(config)#interface vlan 20 SWT2(config-if)#ip address 190.108.20.2 255.255.255.0 SWT2(config-if)#exit SWT2(config)#interface vlan 30 SWT2(config-if)#ip address 190.108.30.2 255.255.255.0 SWT2(config-if)#exit En SWT3

SWT3>enable SWT3#configure terminal Enter configuration commands, one per line. End with CNTL/Z. SWT3(config)#interface vlan 10 SWT3(config-if)# %LINK-5-CHANGED: Interface Vlan10, changed state to up %LINEPROTO-5-UPDOWN: Line protocol on Interface Vlan10, changed state to up

SWT3(config-if)#ip address 190.108.10.3 255.255.255.0 SWT3(config-if)#exit SWT3(config)#interface vlan 20 SWT3(config-if)# %LINK-5-CHANGED: Interface Vlan20, changed state to up %LINEPROTO-5-UPDOWN: Line protocol on Interface Vlan20, changed state to up

SWT3(config-if)#ip address 190.108.20.3 255.255.255.0 SWT3(config-if)#exit SWT3(config)#interface vlan 30 SWT3(config-if)# %LINK-5-CHANGED: Interface Vlan30, changed state to up %LINEPROTO-5-UPDOWN: Line protocol on Interface Vlan30, changed state to up SWT3(config-if)#ip address 190.108.30.3 255.255.255.0 SWT3(config-if)#exit

3.3.4. Configure el puerto F0/10 en modo de acceso para SWT1, SWT2 y SWT3 y asígnelo a la VLAN 10.

En SWT1.

SWT1>enable SWT1#configure terminal Enter configuration commands, one per line. End with CNTL/Z. SWT1(config)#interface fa SWT1(config)#interface fastEthernet 0/10 SWT1(config-if)#switchport mode access SWT1(config-if)#switchport access vlan 10 SWT1(config-if)#exit SWT1(config)#exit SWT1# %SYS-5-CONFIG 1: Configured from console by console

En SWT2.

SWT2(config)#interface fa

SWT2(config)#interface fastEthernet 0/10 SWT2(config-if)#switchport mode access SWT2(config-if)#switchport access vlan 10 SWT2(config-if)#exit SWT2(config)# SWT2#

En SWT3.

SWT3>enable SWT3#configure terminal Enter configuration commands, one per line. End with CNTL/Z.. SWT3(config)#interface fa SWT3(config)#interface fastEthernet 0/10 SWT3(config-if)#switchport mode access SWT3(config-if)#switchport access vlan 10 SWT3(config-if)#exit SWT3(config)#exit SWT3# %SYS-5-CONFIG\_I: Configured from console by console SWT3#

3.3.5. Repita el procedimiento para los puertos F0/15 y F0/20 en SWT1, SWT2 y SWT3. Asigne las VLANs y las direcciones IP de los PCs de acuerdo con la tabla de arriba.

En SWT1.

SWT1>enable SWT1#configure terminal Enter configuration commands, one per line. End with CNTL/Z. SWT1(config)#interface fa SWT1(config)#interface fastEthernet 0/15 SWT1(config-if)#switchport mode access SWT1(config-if)#switchport access vlan 20 SWT1(config-if)#exit SWT1(config)#interface fa SWT1(config)#interface fastEthernet 0/20 SWT1(config-if)#switchport mode access SWT1(config-if)#switchport access vlan 30 SWT1(config-if)#exit SWT1(config)#exit

SWT1# %SYS-5-CONFIG\_I: Configured from console by console

En SWT2

SWT2>enable SWT2#configure terminal Enter configuration commands, one per line. End with CNTL/Z. SWT2(config)#interface fa SWT2(config)#interface fastEthernet 0/15 SWT2(config-if)#switchport mode access SWT2(config-if)#switchport access vlan 20 SWT2(config-if)#no shut SWT2(config-if)#exit SWT2(config)#interface fa SWT2(config)#interface fastEthernet 0/20 SWT2(config-if)#switchport mode access SWT2(config-if)#switchport access vlan 30 SWT2(config-if)#end SWT2# %SYS-5-CONFIG 1: Configured from console by console

En SWT3

SWT3>enable SWT3#configure terminal Enter configuration commands, one per line. End with CNTL/Z. SWT3(config)#interface fa SWT3(config)#interface fastEthernet 0/15 SWT3(config-if)#switchport mode access SWT3(config-if)#switchport access vlan 20 SWT3(config-if)#exit SWT3(config)#interface fa SWT3(config)#interface fastEthernet 0/20 SWT3(config-if)#switchport mode access SWT3(config-if)#switchport access vlan 30 SWT3(config-if)#exit SWT3(config)#exit SWT3# %SYS-5-CONFIG\_I: Configured from console by console

3.4. Configurar las direcciones IP en los Switches.

3.4.1. En cada uno de los Switches asigne una dirección IP al SVI (*Switch Virtual Interface*) para VLAN 99 de acuerdo con la siguiente tabla de direccionamiento y active la interfaz.

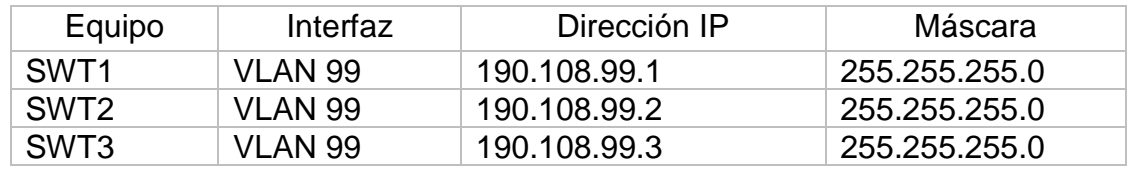

<span id="page-48-0"></span>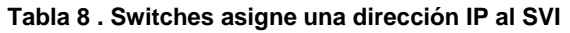

Fuente: Resultados de las Configuraciones de los equipos

En SWT1.

SWT1>enable SWT1#config terminal Enter configuration commands, one per line. End with CNTL/Z. SWT1(config)#interface vlan99 SWT1(config-if)# %LINK-5-CHANGED: Interface Vlan99, changed state to up

%LINEPROTO-5-UPDOWN: Line protocol on Interface Vlan99, changed state to up

SWT1(config-if)#ip address 190.108.99.1 255.255.255.0 SWT1(config-if)#exit SWT1(config)#

En SWT2.

SWT2>enable SWT2#configure terminal Enter configuration commands, one per line. End with CNTL/Z. SWT2(config)#interface vlan 99 SWT2(config-if)# %LINK-5-CHANGED: Interface Vlan99, changed state to up

%LINEPROTO-5-UPDOWN: Line protocol on Interface Vlan99, changed state to up

SWT2(config-if)#ip address 190.108.99.2 255.255.255.0 SWT2(config-if)#exit

En SWT3.

SWT3>enable SWT3#configure terminal Enter configuration commands, one per line. End with CNTL/Z. SWT3(config)#interface vlan 99 SWT3(config-if)# %LINK-5-CHANGED: Interface Vlan99, changed state to up

%LINEPROTO-5-UPDOWN: Line protocol on Interface Vlan99, changed state to up

SWT3(config-if)#ip address 190.108.99.3 255.255.255.0 SWT3(config-if)#exit SWT3(config)#end SWT3# %SYS-5-CONFIG\_I: Configured from console by console SWT3#

### 3.5. Verificar la conectividad Extremo a Extremo

3.5.1. Ejecute un Ping desde cada PC a los demás. Explique por qué el ping tuvo o no tuvo éxito.

RESPUESTA: El ping entre PCs es exitoso porque están dentro de la misma vlan. En caso de tratar de hacer ping entre una vlans diferentes no es posible.

3.5.2. Ejecute un Ping desde cada Switch a los demás. Explique por qué el ping tuvo o no tuvo éxito.

RESPUESTA: Al ejecutar un ping de cada ping a los demás es correcto, porque la vlan 99 está asignada, por tanto, al realizar ping entre switchs, usando las direcciones ip asignadas en su respectiva sección es satisfactorio.

3.5.3. Ejecute un Ping desde cada Switch a cada PC. Explique por qué el ping tuvo o no tuvo éxito.

RESPUESTA: Al realizar un ping entre un switch y los demás pc tiene éxito, debido a que los PCs están comunicado por las troncales de las vlans que hacen parte de las interfaces FastEthernet y estas fueron compartidas entre los switches, por esta razón se puede efectuar un ping entre ellos.

### CONCLUSIONES

<span id="page-50-0"></span>Con este trabajo se puede comprender como se implementa y configura una red que esté soportada por VLANs con el uso de los protocolos VTP, donde se pueda diseñar las plantillas de configuración para su uso en múltiples dispositivos, configurar sus respectivas troncales y vlan usando el protocolo VTP. Además de aplicar otros conocimientos que fueron explicados a través del diplomado.

Es importante tener en cuenta la sintaxis a la hora de configurar los comandos en los activos de la topología con el fin de ejecutar a cabalidad cada uno de los métodos apropiados y cumplir el objetivo determinado.

Al redistribuir a otro protocolo de enrutamiento, hay que tener presente las métricas de cada uno ya que juegan un papel importante en la redistribución. Cada protocolo utiliza diferentes métricas.

Después de ejecutar las actividades de los tres escenarios podemos determinar que nos encontramos con fortalezas muy eficaces y bastantes provechosas para aplicarlas en el campo laboral ya en todas las empresas vemos topologías de red por pequeñas que sea.

Profesionalmente se enriquece el conocimiento y la experiencia ya que el software utilizado para el desarrollo de estas actividades es bastante educativo y de facial Manejo, lo cual permite afianzar la práctica y dar un gran toque de calidad a la labor ejecutada.

# BIBLIOGRAFIA

<span id="page-51-0"></span>Teare, D., Vachon B., Graziani, R. (2015). CISCO Press (Ed). Basic Network and Routing Concepts. Implementing Cisco IP Routing (ROUTE) Foundation Learning Guide CCNP ROUTE 300-101. Recuperado de [https://1drv.ms/b/s!AmIJYei-](https://1drv.ms/b/s!AmIJYei-NT1IlnMfy2rhPZHwEoWx)[NT1IlnMfy2rhPZHwEoWx](https://1drv.ms/b/s!AmIJYei-NT1IlnMfy2rhPZHwEoWx)

Teare, D., Vachon B., Graziani, R. (2015). CISCO Press (Ed). EIGRP Implementation. Implementing Cisco IP Routing (ROUTE) Foundation Learning Guide CCNP ROUTE 300-101. Recuperado de [https://1drv.ms/b/s!AmIJYei-](https://1drv.ms/b/s!AmIJYei-NT1IlnMfy2rhPZHwEoWx)[NT1IlnMfy2rhPZHwEoWx](https://1drv.ms/b/s!AmIJYei-NT1IlnMfy2rhPZHwEoWx)

Teare, D., Vachon B., Graziani, R. (2015). CISCO Press (Ed). OSPF Implementation. Implementing Cisco IP Routing (ROUTE) Foundation Learning Guide CCNP ROUTE 300-101. Recuperado de [https://1drv.ms/b/s!AmIJYei-](https://1drv.ms/b/s!AmIJYei-NT1IlnMfy2rhPZHwEoWx)[NT1IlnMfy2rhPZHwEoWx](https://1drv.ms/b/s!AmIJYei-NT1IlnMfy2rhPZHwEoWx)

Teare, D., Vachon B., Graziani, R. (2015). CISCO Press (Ed). Manipulating Routing Updates. Implementing Cisco IP Routing (ROUTE) Foundation Learning Guide CCNP ROUTE 300-101. Recuperado de<https://1drv.ms/b/s!AmIJYei->

Froom, R., Frahim, E. (2015). CISCO Press (Ed). Spanning Tree Implementation. Implementing Cisco IP Switched Networks (SWITCH) Foundation Learning Guide<br>CCNP SWITCH 300-115. Recuperado de https://1drv.ms/b/s!AmIJYei-CCNP SWITCH 300-115. Recuperado de [https://1drv.ms/b/s!AmIJYei-](https://1drv.ms/b/s!AmIJYei-NT1IlnWR0hoMxgBNv1CJ)[NT1IlnWR0hoMxgBNv1CJ](https://1drv.ms/b/s!AmIJYei-NT1IlnWR0hoMxgBNv1CJ)

Froom, R., Frahim, E. (2015). CISCO Press (Ed). InterVLAN Routing. Implementing Cisco IP Switched Networks (SWITCH) Foundation Learning Guide CCNP SWITCH 300-115. Recuperado de<https://1drv.ms/b/s!AmIJYei-NT1IlnWR0hoMxgBNv1CJ>

Froom, R., Frahim, E. (2015). CISCO Press (Ed). Fundamentals Review. Implementing Cisco IP Switched Networks (SWITCH) Foundation Learning Guide CCNP SWITCH 300-115. Recuperado de [https://1drv.ms/b/s!AmIJYei-](https://1drv.ms/b/s!AmIJYei-NT1IlnWR0hoMxgBNv1CJ)[NT1IlnWR0hoMxgBNv1CJ](https://1drv.ms/b/s!AmIJYei-NT1IlnWR0hoMxgBNv1CJ)

Froom, R., Frahim, E. (2015). CISCO Press (Ed). Campus Network Architecture. Implementing Cisco IP Switched Networks (SWITCH) Foundation Learning Guide CCNP SWITCH 300-115. Recuperado de [https://1drv.ms/b/s!AmIJYei-](https://1drv.ms/b/s!AmIJYei-NT1IlnWR0hoMxgBNv1CJ)[NT1IlnWR0hoMxgBNv1CJ](https://1drv.ms/b/s!AmIJYei-NT1IlnWR0hoMxgBNv1CJ)

Amberg, E. (2014). CCNA 1 Powertraining : ICND1/CCENT (100-101). Heidleberg: MITP. Recuperado de [http://bibliotecavirtual.unad.edu.co:2051/login.aspx?direct=true&db=e000xww&AN](http://bibliotecavirtual.unad.edu.co:2051/login.aspx?direct=true&db=e000xww&AN=979032&lang=es&site=ehost-live) [=979032&lang=es&site=ehost-live](http://bibliotecavirtual.unad.edu.co:2051/login.aspx?direct=true&db=e000xww&AN=979032&lang=es&site=ehost-live)

Lucas, M. (2009). Cisco Routers for the Desperate : Router and Switch Management, the Easy Way. San Francisco: No Starch Press. Recuperado de [http://bibliotecavirtual.unad.edu.co:2051/login.aspx?direct=true&db=e000xww&AN](http://bibliotecavirtual.unad.edu.co:2051/login.aspx?direct=true&db=e000xww&AN=440032&lang=es&site=ehost-live) [=440032&lang=es&site=ehost-live](http://bibliotecavirtual.unad.edu.co:2051/login.aspx?direct=true&db=e000xww&AN=440032&lang=es&site=ehost-live)

Odom, W. (2013). CISCO Press (Ed). CCNA ICND1 Official Exam Certification Guide. Recuperado de [http://ptgmedia.pearsoncmg.com/images/9781587205804/samplepages/97815872](http://ptgmedia.pearsoncmg.com/images/9781587205804/samplepages/9781587205804.pdf) [05804.pdf](http://ptgmedia.pearsoncmg.com/images/9781587205804/samplepages/9781587205804.pdf)

Odom, W. (2013). CISCO Press (Ed). CCNA ICND2 Official Exam Certification Guide. Recuperado de [http://een.iust.ac.ir/profs/Beheshti/Computer%20networking/Auxilary%20materials/](http://een.iust.ac.ir/profs/Beheshti/Computer%20networking/Auxilary%20materials/Cisco-ICND2.pdf) [Cisco-ICND2.pdf](http://een.iust.ac.ir/profs/Beheshti/Computer%20networking/Auxilary%20materials/Cisco-ICND2.pdf)

Lammle, T. (2010). CISCO Press (Ed). Cisco Certified Network Associate Study Guide. Recuperado de [http://www.birminghamcharter.com/ourpages/auto/2012/3/22/41980164/CCNA%20](http://www.birminghamcharter.com/ourpages/auto/2012/3/22/41980164/CCNA%20Electronic%20Book%206th%20edition.pdf) [Electronic%20Book%206th%20edition.pdf](http://www.birminghamcharter.com/ourpages/auto/2012/3/22/41980164/CCNA%20Electronic%20Book%206th%20edition.pdf)